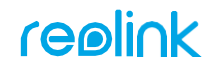

#### **APPLY TO:**

PoE Camera: Duo 2 PoE/ TrackMix PoE/ RLC-510A/RLC-520A/RLC-823A/RLC-823A16X/ RLC-842A/RLC-822A/ RLC-811A/RLC-810A/ RLC-820A/ RLC-1212A/RLC-1224A

WiFi Camera: E1/E1 Pro/E1 Zoom/E1 Outdoor/ Lumus/RLC-410W (AI)/RLC-510WA/RLC-511WA/RLC-523WA/ RLC-542WA/Duo 2 WiFi/ TrackMix WiFi

NVR: RLN36/RLN8-410/RLN16-410

58.03.005.0098 **Simple Setup, Hassle-Free**

#### **MDownload Reolink APP**

Get the Reolink App from the Apple App Store or Google Play.

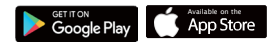

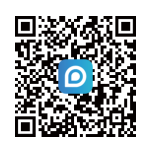

# **Need some help?**

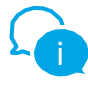

**For detailed operating instructions, please visit https://reolink.com/qsg/ or scan the QR code below with your phone.**

#### **D**Power on

While Reolink App is downloading, power on your camera/NVR and connect it to the network with a network cable.

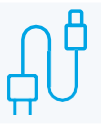

#### **@Add to Reolink APP**

Tap the **b**utton in the Reolink App or select the camera. Follow app instructions to complete setup.

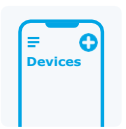

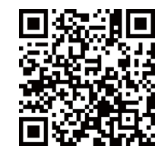

https://reolink.com https://support.reolink.com

### *<u>OLATAA REOLINK APP</u>*

Hanki Reolink-sovellus Applen App Storesta tai Google Playsta.

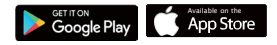

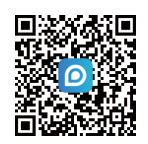

# **Tarvitsetko apua?**

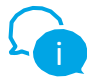

**Yksityiskohtaiset käyttöohjeet löydät sivulta https://reolink.com/qsg/ tai skannaa alla oleva QR-koodi puhelimellasi.**

## *<u>ALAITA VIRTA PÄÄLLE</u>*

Kun Reolink App -sovellus on latautumassa, käynnistä kamera/NVR ja kytke se verkkoon verkkokaapelilla.

### **@LISÄÄ REOLINK -SOVELLUKSEEN**

Napauta **painiketta Reolink App** -sovelluksessa tai valitse kamera. Seuraa sovelluksen ohjeita asennuksen loppuun saattamiseksi.

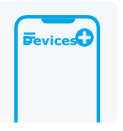

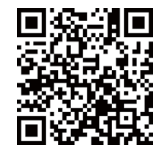

https://reolink.com https://support.reolink.com